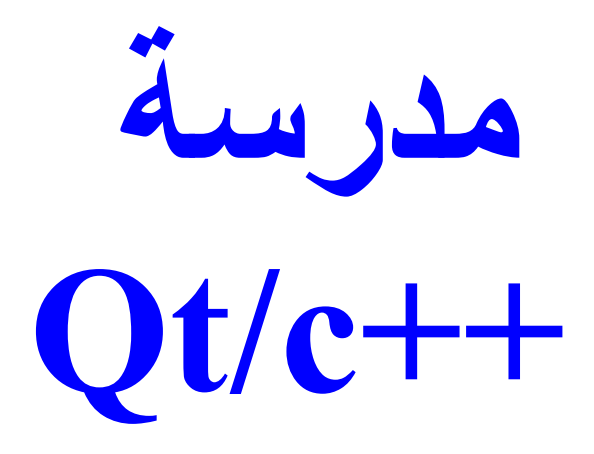

## **الدرس 1**

تذكیر بالمبادئ الأولیة للسي++

**في الدرس 1 إن شاء االله سنتطرق إلى مبادئ السي++ الأولیة للمراجعة ثم ننتقل مباشرة للبرمجة بالواجھة و ھو نظري فقط**

**الآن سنتحدث قلیلا عن المكتبات بسي++ فالمكتبات بسي++ ھي عبارة عن ملفات ذات صیغة h. تحتوي ھذه المكتبات على أكواد كثیرة و عدیدة مبرمجة بسي++ و توفر علینا ھذه المكتبات عناء كتابة الأكواد من الصفر حیث یكفي استدعاء المكتبات و استعمال الأكواد المبرمجة بھا و یتم استدعاء ھذه المكتبات عبر: #include <library> حیث نعوض library بإسم المكتبة و ھذه المكتبات متواجدة داخل المترجم حیث یكفي تحمیل المترجم و استدعاء المكتبات من خلالھ**

**و أول أمر سنتعرف علیھ ھو cout و ھو لطباعة جملة**

**cout<<"texte";**

**حیث نعوض texte بالنص الذي نود طباعتھ و ھذا الأمر یوجد بمكتبة iostream ، إذن یجب أن نستدعي ھذه المكتبة قبل إستعمال الأمر أي یجب وضع عبارة**

**#include <iostream>**

**لن نتحدث عن أول برنامج لنا بشاشة dos لأننا لن نحتاجھ إلا قلیلا لكن لا بأس بوضعھ: #include <iostream>//مكتبة إستدعاء iostream using namespace std;//الأسماء فضاء السدالة الرئیسیة//() main int بدایة الدالة الرئیسیة//} cout<<"hello world";//الجملة طباعة وقف الشاشة عند الوصول إلى ھذا الأمر//;()getchar }**

**using namespace std;**

**و مھمتھ الأساسي تتجلى في: إذا كتبنا البرنامج بدون كتابة عبارة;std namespace using سیكون ھناك خلل في البرنامج و ھو أننا نحتاج لكتابة std::cout<<"hamza"; cout<<"hamza";بدل ;" لكن بواسطة ;std namespace using لا نحتاج لكتابة std في بدایة كل أمر برمجي كل ما یھمني في الكود ھو الدالة الرئیسیة كیفیة تعریفھا**

**int main(){....}**

**و أن كل أمر یجب أن ینتھي ب; سننتقل إلى تعریف المتغیرات المتغیرات ھي أماكن تحجز في الذاكرة ram لتخزین فیھا معلومات مؤقتة ، و تكون ھذه المعلومات عبارة عن جمل أو أرقام أو كلمات** **و نعرف المتغیر في ++c على ھذا الشكل:**

**type nom=vv; type : type de variable المتغیر نوع اسم المتغیر مھما یكن اسمھ ما عدى الكلمان المحجوزة : nom أو قیمة المتغیر یمكن أن تكون رقم أو حرف أو :vv بعض الكلمات المحجوزة و التي لا ینبغي أن تكون أسماء للمتغیرات auto ,,,,, break ,,,,,, case ,,,,,, char ,,,,, const ,,,,, continue ,,,,, default ,,,,,,, do ,,,,,,,double ,,,,,,,, else,,,,,,,, enum ,,,,,,,,,,,, extern float,,,,,,,, for ,,,,,,, goto ,,,,,,,,,, if ,,,,,,,,,,, int ,,,,,,,,,, long,,,,,,, register return ,,,,,,,,short,,,,,,,,,, signed ,,,,,,,,,,,,sizeof,,,,,,,,,,,, static struct ,,,,,,,,switch ,,,,,,,,,,,,typedef,,,,,,,,,,,,,union ,,,,,,,,,,unsigned,,,,,,,,,, void volatile,,,,,,, while بعض أنواع المتغیرات ھذا النوع یختص لتخزین الأعداد الصحیحة: int 1،2،3،4..... ھذا النوع مختص في تخزین جمیع الأعداد الجذریة التي بھا فاصلة: double 1.5 ، 6.7 ، 2.3 ھذا النوع یستعمل لتخزین الحروف و نستعملھ كجدول من الحروف لتخزین الكلمات : char h,hamza,=," ھذا النوع یستعمل لتخزین الأعداد الكبیرة : long 1232222111،155555444 الآن وصلنا للأمر cin ھذا الأمر ھو الأمر المخالف للأمر cout أي أنھ أمر للإدخال حیث نستعمل ھذا الأمر مع المتغیرات فیقوم مستخدم البرنامج بإعطاء قیمة للمتغیر عبر البرنامج المبرمج مثل int a; cin>>a; حیث في ھذا الجزء من البرنامج یتوقف ھذا الأخیر منتظرا أن یدخل المستخدم قیمة للمتغیر a الذي ھو من نوع أعداد صحیحة طبیعیة فإذا أدخل المستخدم قیمة مخالفة لعدد صحیح طبیعي لن یشتغل البرنامج بشكل جید و إذا أدخل قیمة صحیحة طبیعیة سیكمل البرنامج عملھ بنجاح ملاحظة: الأمر cin موجود بمكتبة iostream لذلك وجب استدعائھا في الأول include <iostream> الحلقة التكراریة بكل بساطة ھي أمر من أوامر السي++ یجعلك تكرر مرات محددة كودا معینا یعني أكرر مثلا كودا معینا 4 مرات أو 5 مرات أو 6 مرات حسب إرادتي . یعني الحلقة التكراریة تسھل علیك مأموریة البرمجة تصاغ الحلقة التكراریة بشكل سھل و واضح: for(int i=0;i<n;i++) {** *//code.........* **}**

**حیث تكرر code عدد المرات من i إلى n**

**فإذا كان 10=n فأن** 

**n-i=10-0=10**

**أي أن البرنامج سیكرر ما بالكود 10 مرات** 

**حیث أن في المرة الأولى 0=i یكرر الكود ثم یقوم بزیادة i درجة واحدة فیصبح 1=i و ھكذا إلى أن یصل n=i**

**یمكن استبدال i++ ب 2=+i**

**حیث i تزید بدرجتین فإذا كان 0=i و 10=n و 2=+i إن البرنامج سیكرر الكود 5 مرات فقط**

**بالنسبة للدوال فھي عبارة عن طریقة لاختصار كود كثیر في سطر واحد لاستعمالھا كل مرة و تكتب خارج main بینما تستعمل داخلھا غالبا**

```
type nom(parametre)
{
ما بداخل الدالة//
}
.... نوع الدالة عدد أو حرف أو : type
إسم الدالة : nom
المستخدم عن طریق دالة الإدخال أو تحدد داخل البرنامج متغیرات ترسلھا الدالة یحددھا :parametre
;(parametre(nom و نستدعیھا ھكذا
```
**و لنستعمل الدوال داخل main أو دالة أخرى حیث مثلا:**

#### **#include <iostream>**

#### **using namespace std;**

**void som(int a,int b)**

#### **{**

**cout<<a+b;**

**}**

**int main()**

**{**

**int v=5;**

**int g=4;**

**som(v,g);**

**}**

**حیث أننا أنشئنا دالة لجمع عددین حیث أننا استدعینا دالة ()som و وضعنا v و g بدل a و b**

## **الدرس2**

**عالمنا نحو البرمجة بالواجھة Qtقد بدأ أول برنامج لنا ب Qt**

## **ما ھي Qt ؟**

 **Qtھي عبارة عن مجموعة من مكتبات سي++ التي إجتمعت لتغلف دوالھا على شكل فرامورك حیث نستطیع من خلال ھذه المكتبة الضخمة الخاصة تصمیم الواجھة إعتمادا على دوال Qt و قوانین و سرعة ++c و بإعتبار ھذه الخیر لغة NATIVEفإن إستعمال Qt سیكون من أروع ما نقوم بھ ف كیوتيportable**

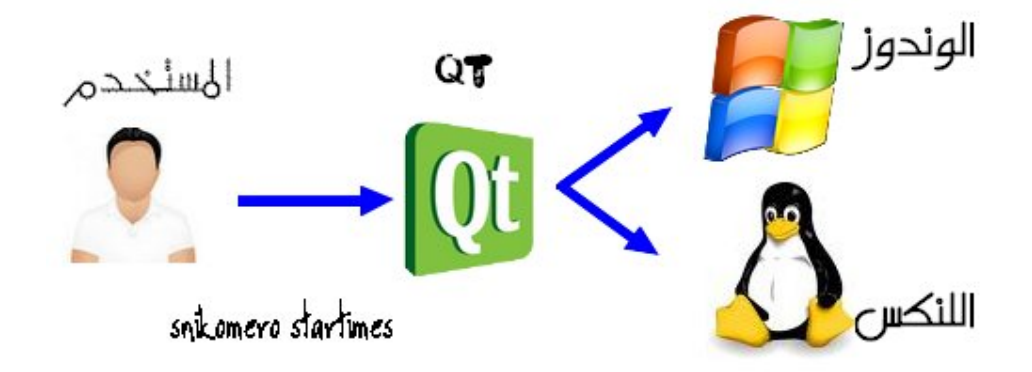

**ما قصة الزوج Qt++/c ؟**

**بإعتبار كیوتي مكتبة ضخمة فإنھا لا تتعامل فقط مع السي++ بل أیضا مع الباسكال و الجافا و و لكن السي++ ھي اللغة الأكثر إستعمالا لكیوتي لإعتبار ھذه الأخیرة ھي العماد الذي بنیت على اساسھ Qt من طرفnokia**

**ھل سنعمل بـ codeblock و dev و غیرھا من المترجمات البسیطة ؟**

**لا لن نعمل بھا لأنھ Qt++/c لھا مترجم خاص یسمى QtCreator لكن مع ذلك یوجد طرق لإستخدام المترجمات البسیطة لترجمة أكواد Qt++/c لكن ستجد صعوبة في عملیة الترجمة لذلك من الأفضل تحمیلھ**

**.................................................................................................**

**سنحتاج لدروسنا Creator Qt و لتحمیله:**

**لأصحاب الوندوز: ھنا**

**لأصحاب اللینكس:ھنا**

**ذكرنا أننا سنستعمل البرمجة الكائنیة التوجھ لكن لیس الآن فیماااا بعد سنستعمل الیوم فقط ملفcpp.main**

## **و لفعل ذلك نفتح creator Qt**

**2-creat project**

**3-other project**

**4-empty Qt project**

**5-نقوم بالضغط بالأیمن على الإطار الأبیض الفارغ على الیسار**

**6-add new**

**7-c++ source file**

**سیظھر لنا حقل للكتابة فارغ**

**أولا سنعرف أن Qt تسخدم كائنات في عملھا مثلا في حیاتنا الیومیة لدینا الكرسي كائن و الطاولة كائن و و و فكیوتي تستخدم مجموعة من الكائنات سنستعمل كائن الزر و ھو لإنشاء زر إسمھQPushButton**

**لنكتب ما یلي في الحقل**

**تعريف المكتبة الرئیسیة التي لابد منھا في //<QApplication <include#** تحتوي على الكائن الزر //<include <QPushButton# **int main(int argc, char \*argv[]) //الدالة تعريف فتح الدالة الرئیسیة// } تعريف تطبیق جديد للعمل علیه//;(argv ,argc(app QApplication بكتابة تعريف الكائن و وضع//;("salam("name QPushButton الزر إظھار//;()show.name return app.exec();//التطبیق تفعیل غلق الدالة الرئیسیة//{ كما نلاحظ یتم تعریف الكائن على ھذا الشكل typeobject nameobject(parametreobject); حیث typeobject ھي نوع الكائن في مثالنا السابق كانQPushButton nameobjectھو إسم الكائن أسمیناه نحن name یمكن أن نسمیھا ما نشاء parametreobjectھي البارامیترات التي درسناھا في الدوال یعني في QPushButton لدینا عذة بارامیترات نختار ما نشاء منھا ككتابة في الزر و ھیالبارامیتر الأول و أي نافذة ینتمي إلیھا و ھي البارامتر الثاني نحن لم نقم بكتابة البارامتر الثاني لأننا نستخدم QApplication مباشرة و لیست نافذة أم ك QWidget التي سندرسھا في ما بعد و نتیجة الكود السابق ھو نافذة بھا زر فقط كھذه النافذة**  $\blacksquare$  u...  $\blacksquare$   $\blacksquare$   $\blacksquare$   $\times$ lala **لكن ماذا بشأن النافذة الكبیرة بھا الكثیر من المكونات** Child widget  $D \times$ Press me **ھذا ما سنعرف فعلھ في الدرس القادم**

## **الدرس 3**

 **QWidget خصائصھ ، دوالھ ، و الوراثة**

 **widgetھو كل كائن لھ تصمیم خارجي و وظائف یمتاز بھا**

**كالأزرار عبارة عن widget خاصیتھا ھي عند الضغط علیھا یتم تفعیل شيء ما**

**حقل النص عبارة عن widget یمتاز بالقدرة على الكتابة بداخل إلى غیرھا**

**في الدرس السابق تعلمنا كیفیة إظھار زر وحده لكن ماذا عن البرامج ذات النوافذ الكبیرة و الكائنات المتعددة و غیرھا**

**لا لا تقلقوا فكل ھذا متوفر في Qt فالنافذة ھل كائن لا ینتمي لأي كائن آخر مثلا الزر ینتمي إلى النافذة لكن النافذة تنتمي إلى نفسھا فقط**

**و النافذة في Qt ھي الكائن QWidget مع مراعات الحروف الكبیرة و الصغیرة لأن سي++ حساس لمثل ھذه الأشیاء**

**یتم تعریفھ ھكذا**

**QWidget hamza;** 

**و لتطبیق بعض الخصائص علیھ ھذه ھي الصیغة**

**hamza.setFixedSize(100,100);** 

**بصفة عامة**

**QWidget nomqwidget;** 

**nomqwidget.setFixedSize(x,y);** 

 **setFixedSizeھي خاصیة لحجم النافذة, ھناك خصائص أخرى لكننا لا نحتاجھا**

**+** 

**نحتاج أیضا ھذه العلامة ''&'' لكي نبین أن كائنا ما ینتمي إلى نافذة ما**

**ما رأیكم بتطبیق یزیل عنكم الغموض**

**#include <QtGui>**

**#include<QApplication>**

**int main(int argc, char \*argv[]) {**

**QApplication app(argc, argv);**

**QWidget hamza;**

**hamza.setFixedSize(100,100);**

**QPushButton button("ici",&hamza);**

**hamza.show;**

**return app.exec();**

**كما تلاحظون في المثال وضعنا hamza& یعني أن الزر ینتمي إلى hamza و بما أننا أظھرنا النافذة فسیظھر الزر بداخلھا مباشرة لأن الزر ینتمي إلى النافذة**

**الخاصیةmove**

**#include <QtGui>**

**#include<QApplication>**

**int main(int argc, char \*argv[]) {**

**QApplication app(argc, argv);**

**QWidget hamza;**

**hamza.setFixedSize(100,100);**

**QPushButton button("ici",&hamza);**

**button.move(50,50);**

**hamza.show;**

**return app.exec();**

**}**

**ھذه الخاصیة تسمح لنا یتحدید مكان الزر داخل النافذة**

**مااااا رأیكم الآن بالإنتقال إلى طور البرمجة الكائنیة التوجھ ملف h.mafenetre مثلا یكون دائما ھكذا**

**#ifndef DEF\_NOMDECLASS**

**#define DEF\_NOMDECLASS**

**#include <QApplication>**

**#include <QPushButton>**

**class MaFenetre: public QWidget**

#### **public :**

#### **MaFenetre();**

#### **private:**

#### **نعرف الكائنات ھنا على ھذا الشكل**

#### **QPushButton \*hamza**

**};**

#### **#endif**

#### **mafenetre.cppملف**

#### **#include "mafenetre.h"**

#### **MaFenetre:: MaFenetre () : QWidget ()**

**{**

**ھكذا بالنسبة لخصائص النافذة الرئیسیة فتكتب مباشرة دون نقطة**

#### **setFixedSize(x,y);**

**ثم یتم إعادة تعریف الكائنات على ھذا الشكل**

#### **hamza=new QPushButton("hamza",this);**

#### **this حیث توضع كلمة**

### **بدل الإنتماء إلى نافذة معینة**

**الشكل أما بالنسبة لخصائص الكائنات فلا توضع نقط بل إشارة أخرى على ھذا**

#### **hamza->move(x,y);**

**حیث نلاحظ وضع عارضة وأكبر قطعا بدل النقطة**

#### **}**

#### **main.cppملف**

#### **#include <QApplication>**

#### **{**

**#include "mafenetre.h"** 

**int main(int argc, char \*argv[]) { QApplication app(argc, argv);**

> **MaFenetre fenetre; fenetre.show();**

**return app.exec(); }**

## **الدرس 4**

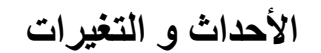

**أھم دروس Qt و التي نعتمد علیھ كثییییرا**

**و ھو درس یخص الأحداث**

**یعني ربط كل حدث بتغیر خاص بھ**

**فالحدث مثلا ھو الضغط على زر ما**

**أما التغیر فھو نتیجة الضغط على الخدث و نرمز في Qt للحدث ب SIGNAL و للتغیر بSLOT**

**و نربطھم من خلال دالة إسمھا connect موجودة في كلاس QObject و نستدعیھا في ملفcpp.MaFenetre**

**و التغییرات البسیطة ھي;()quit**

#### **و;()aboutQt**

**و.....**

**فنجرب مثالا عن ذلك و ھو إغلاق النافذة**

**أولا ملفh.MaFenetre**

#### **#ifndef DEF\_MAFENETRE**

#### **#define DEF\_MAFENETRE**

**class MaFenetre :public QWidget**

#### **{**

**public :**

**MaFenetre();**

**private :**

**QPushButton \*hamza;**

**MaFenetre.cppملف**

**#include <QApplication>**

#### **#include <QtGui>**

#### **MaFenetre::MaFenetre() : QWidget()**

**{**

**setFixedSize(100,100);**

#### **hamza=new QPushButton("quit",this);**

**hamza->move(50,50);**

#### **QObject::connect(hamza,SIGNAL(clicked()),qApp,SLOT(quit()));**

**}**

**main.cppملف لا داعي لكتابتھ فھو سھل بالنسبة للسطر المكتوب بالأحمر و الذي ھو جدید فھي الدالة connect التي تربط الحدث بالتغیر حیث تضم 4 بارامترات الأول ھو الكائن الذي یضم الحدث و ھو الزر أما الثاني فھو الحدث و یوضع دائما بین قویسن SIGNAL(....); البارامتر الثالت ھو مصدر التغیر فالتغیرات الرسمیة (,....aboutQt,quit (إذا أردنا إستدعائھا فإننا سنكتب qApp في البارامتر الثالت أما إذا أردنا أن نصنع تغیر آخر فسنضعthis أما الرابع فھو التغیر .......................................................**

**ملاحظة ھامة ::::: أ لا یمكننا القیام بتغییرات غیر الخروج و نافذة ''حول''Qt**

**بلى یمكننا ذلك حیث سنصنع تغییرات خاصة أولا لفعل ذلك یجب التعریف بOBJECT\_Q في ملفh.MaFenetre و كذلك التعریف بالتغیر مثال : عند الضغط على زر OK یتغیر نص الزر إلىhamza**

**و لفعل ذلك لاحظوا ملف h.mafenetre الجدید**

#### **#ifndef DEF\_MAFENETRE**

#### **#define DEF\_MAFENETRE**

**class MaFenetre : public QWidget**

**{**

**Q\_OBJECT**

**public :**

#### **MaFenetre();**

#### **public slots:**

#### **void changetext();**

#### **private :**

#### **QPushButton \*hamza;**

**}**

**كما تلاحظون یتم تعریف التغییر بواسطة دالة الآن ملفcpp.MaFenetre**

**#include <QApplication>**

**#include <QtGui>**

**MaFenetre::MaFenetre() : QWidget()**

**{**

**setFixedSize(100,100);**

**hamza=new QPushButton("OK",this);**

**hamza.move(50,50);**

**QObject::connect(hamza,SIGNAL(clicked()),this,SLOT(changetext()));**

**}**

**void MaFenetre::changetext()**

**{**

**hamza->setText("hamza");**

**}**

**كما تلاحظون وضعنا thisبدلqApp و()changetext بدل()quit و كذلك أغلقنا()MaFenetre و أعدنا تعریف الدالة changetext ووضعنا بداخلھا أمرا بتغییر نص الزر إذن عند الضغط على الزر یتم تغییر نص الزر الدرس 5**

# **نوافذ الحوار**

**في ھذا الدرس سنتعرف على نوافذ الحوار**

**و الموجودة في كلاس المسمىQMessageBox**

**و تنقسم ھذه النوافذ إلى نوافذ للمعلومات**

**نوافذ للتحذیر نوافذ للمنع**

**نوافذ للسؤال**

**و التي تأخد الشكل التالي**

**QMessageBox::x(QWidget \*parent,QString \*titre,QString \*text,button);**

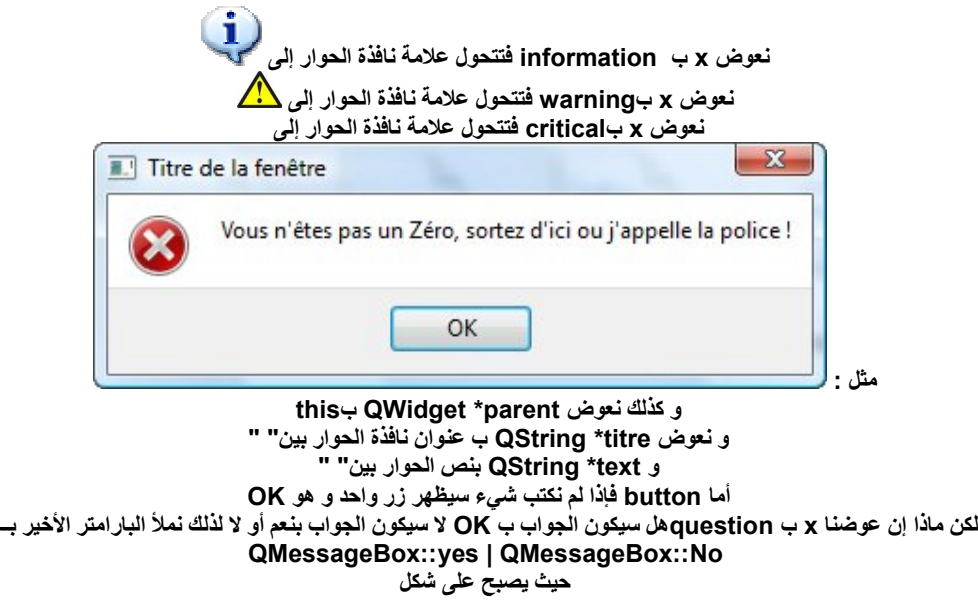

**QMessageBox::question(this,"quetion","est-ce que tu es hamza ",QMessageBox::Yes | QMessageBox::No);**

> **لكن كیف نستخدم نوافذ الحوار سھلة:: عن طریق slot وsignal الذان تعلمناھما في الدرس السابق Mafenetre.h**

#### **#ifndef DEF\_MAFENETRE**

#### **#define DEF\_MAFENETRE**

**#include <QApplication>**

**#include<QtGui>**

**class MaFenetre : public QWidget**

# **{**

## **Q\_OBJECT**

**public :**

**MaFenetre();**

**public slots :**

**void ouvrire();**

**private :**

#### **QPushButton \*ok;**

**};**

**#endif**

#### **ملفmafenetre.cpp**

**#include <QtGui>**

#### **#include <QApplication>**

**MaFenetre::MaFenetre() : QWidget ()**

**{**

**setFixedSize(100,100);**

**ok=new QPushButton("ouvrire",this);**

#### **ok->move(50,50);**

**QObject::connect(ok,SIGNAL(clicked()),this,SLOT(ouvrire()));**

**}**

**void MaFenetre::ouvrire()**

#### **{**

**QMessageBox::information(this,"titre","je suis un programmeur");**

**}**

**أما cpp.main فھو سھل**

**ھناك نوع آخر من نوافذ الحوار و ھي نوافد الملفاتQFileDialogue یمكن إستعمالھا مثلا لحف ملف معین أو لإختیار ملف و القیام بنسخھ أو ما شابھ**

**QString fichier = QFileDialog::getOpenFileName(this, "Ouvrir un fichier", QString(), "Images (\*.png \*.gif \*.jpg \*.jpeg)");**

**و البارامترات سھلة و واضحة**

**QString fichier = QFileDialog::getOpenFileName(this, "Ouvrir un fichier", QString(), "Text(\*.txt\*.doc)");**

**أو یمكن حفظ ملف**

**QString fichier = QFileDialog::getSaveFileName(this, "sauvegarder un fichier", QString(), "Text(\*.txt\*.doc)");**

> **لن نستعمل نوافذ الحوار كثیرا لكن ھي جد مھمة یمكن عن طریقھا حفظ حقوق برنامجنا أو التعامل مع الملفات أو الاستجوابات و التحذیرات**

**الدرس6 الكائنات الضروریة لبرامجنا**

**تعلمنا لحد الآن التعامل مع كائن واحد و ھوQPushButton**

**لكن ماذا عن الكائنات الأخرى**

**:::::::**

**QLabel**

**ھذا الكائن یستعمل لإظھار صور أو نصوص العادیة تقریبا نفس دور cout كھذه النافذة**

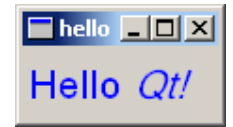

**ھو بدوره یرث الخصائص الرئیسیة و ھي move و text و setText و......**

**إظھار نص**

**1-لإظھار نص یكفي التعریف بالبارامتر الخاص بQLabel**

**2-أو إستعمالsetText**

**دعنا نجرب الطریقتین**

#### **#ifndef DEF\_MAFENETRE**

**#define DEF\_MAFENETRE**

#### **#include<QtGui>**

#### **#include<QApplication>**

**class MaFenetre : public QWidget**

**{**

#### **Q\_OBJECT**

**public :**

#### **MaFenetre();**

**private:**

**QLabel \*label;**

**};**

**#endif**

**#include<QtGui>**

**#include <QApplication>**

#### **#include "mafenetre.h"**

**MaFenetre::MaFenetre() : QWidget ()**

**{**

**setFixedSize(100,100);**

#### **label=new QLabel("salam",this);**

**label->setText("salamm");**

**label->move(50,50);**

**}**

**بعد أن أظھرنا نص ماذا عن معرفة محتوى ال QLabel و القیام بعملیات علیھ كالمقارنة**

**نستعمل الدالةtext حیث**

**QString hamza=label->text();**

**حیث hamza كائن من نوع QString و ھو نوع خاص من النصوص یمكن تحویلھ إلى string ثم إلى char حیث**

**const char \*h=hamza.toStdString().c\_str();**

#### **و كل ما ھو مكتوب بالأحمر ینطبق على كل الكائنات التي تظھر النصوص مثل ال QPushButtonو QLineEdit و QLabel و QTextEdit إظھار صورة لإظھار صورة نستعمل الدالةsetPixmap**

**label=new QLabel(this);**

**label->setPixmap(QPixmap("image.png"));**

**label->move(50,50);**

**:::::::**

#### **QLineEdit**

**ھو حقل نص عادي لإدخال النصوص بكل أنواعھا**

**مثل**

**التعریف بالكائن**

#### **#ifndef DEF\_MAFENETRE**

#### **#define DEF\_MAFENETRE**

**#include<QtGui>**

#### **#include<QApplication>**

**class MaFenetre : public QWidget**

**{**

#### **Q\_OBJECT**

**public :**

**MaFenetre();**

**private:**

#### **QLineEdit \*hamza;**

**};**

#### **#endif**

**#include<QtGui>**

#### **#include <QApplication>**

#### **#include "mafenetre.h"**

#### **MaFenetre::MaFenetre() : QWidget ()**

**{**

#### **setFixedSize(100,100);**

#### **hamza=new QLineEdit(this);**

**}**

**إلیكم ھذه الدالة تقوم تحول كل ما یكتب إلى نمط كلمة السر أي إلى نقط \*\*\*\*\*\***

#### **lineedit->setEchoMode(QLineEdit::Password);**

**الآن ما رأیكم في تجربة القیام ببرنامج یقوم بعملیة جمع سھلة**

#### **#ifndef DEF\_MAFENETRE**

#### **#define DEF\_MAFENETRE**

**#include<QtGui> #include<QApplication> class MaFenetre : public QWidget { Q\_OBJECT public : MaFenetre(); public slots: void ok(); private: QLineEdit \*m\_champ1; QLineEdit \*m\_champ2; QLineEdit \*m\_champ3; QPushButton \*m\_ok; }; #endif**

#### **#include<QtGui>**

**#include "mafenetre.h" #include <QApplication> MaFenetre::MaFenetre() : QWidget () { setFixedSize(200,115); m\_champ1=new QLineEdit("1",this); m\_champ2=new QLineEdit("2",this); m\_champ3=new QLineEdit("3",this); m\_ok=new QPushButton("ok",this); m\_champ1->move(2,10); m\_champ2->move(2,40); m\_champ3->move(2,70); m\_ok->move(2,90); QObject::connect(m\_ok,SIGNAL(clicked()),this,SLOT(ok())); } void MaFenetre::ok() { double a=m\_champ1->text().toDouble(); double b=m\_champ2->text().toDouble(); double c=a+b; m\_champ3->setText(QString::number(c)); }** 

**ما ھو صعب في الكود ھو ما مكتوب بالأحمر**

**QString::number()**

**دائما نستعمل setText لتغییر نص عادي لكن لتغییر النص برقم یجب إستعمالnumber::QSting**

**champ1->text().toDouble()**

**بالنسبة للدالة text فھي معروفة لكي نعرف قیمة ال QLineEdit**

**لكن مادا عن()toDouble.**

**ھذه الدالة تقوم بتحویل QString إلى Double القابل لإجراء عملیات ریاضیة علیھ حیث جمنا محتوى الحقل 1 مع محتوى الحقل 2 و النتیجة وضعناھا في الحقل 3 عبر setText**

#### **QTextEdit**

**ھذا الكائن لإظھار نص كبیر**

**مثل حقل النص الذي نكتب بھ ردود و مواضیع و مثل ھذا الحقل**

l ∏est

#### **و لأخد محتواه على شكل QString لا نستعمل ()text كباقي الحقول بل نستعمل() toPlainText**

#### **QString contenu=textedit->toPlainText();**

**یعني الآن إذا كنتم تتقنون التعامل مع الملفات فیمكنكم أن تیتعملوا الدالة و تحولوا QString إلى char ثم تقومون بحفظ النص في ملف و أیضا تستطیعون فتح محتوى ملف نصي و إدخالھ في QTextEdit عن طریق setText**

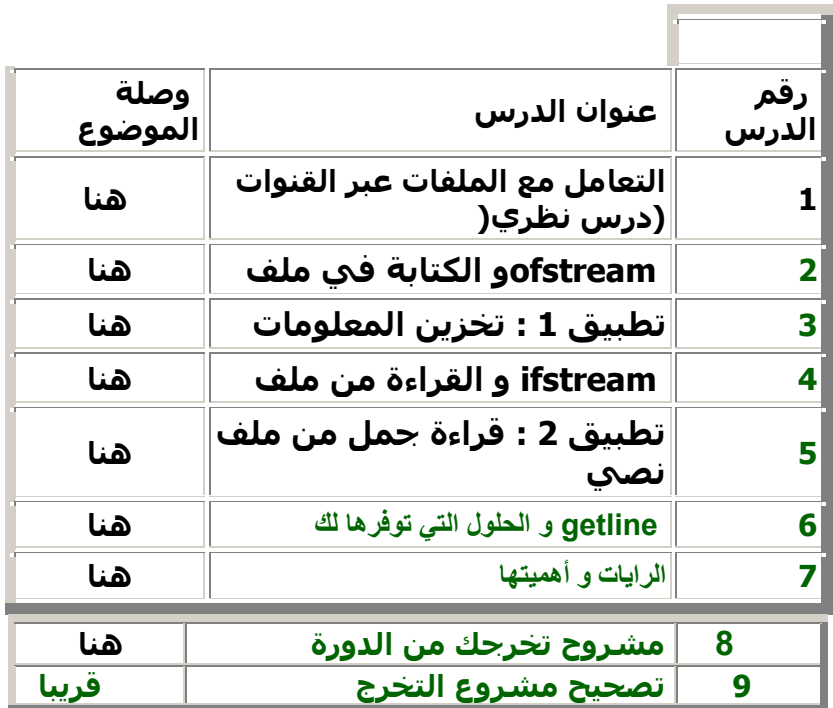

**و من باب المعرفة إلیكم دورتي السابقة في التعامل مع الملفات عن طریق++c**

**لحد الآن**

**QLabel** 

**QLineEdit** 

**QPushButton**

#### **وQTextEdit**

**تم شرحھا و ھي ما سنعتمد علیھا الآن أما باقي الكائنات سیتم دراستھا في حال إحتجنا لھا في الدروس القادمة**

**ملاحظات جد ھااااااااااااااامة**

**في ملفh.mafenetre**

**من الضروري الحفاظ على ترتیب ifndef و define حیث**

**#ifndef DEF\_MAFENETRE**

#### **#define DEF\_MAFENETRE**

**و كذلك یجب أن نكتب public و لیس Public و أعتذر لأنني إرتكبت ھذا الخطأ في الدروس السابقة و لم أقم بتجریب الأكواد ظناً مني أنھا صحیحة %100 و كذلك یجب الإنتباه إلى الأقواس حیث أننا في بعض الأحیان ننسى كتابة قوس أو قوسین و كذلك الإنتباه إلى القوسین بعد الدوال و التأكد من صحة بارامترات ھذه الدوال(,.....move , show( الدرس القادم سوف نرتاح من عذاب move و سننتقل إلىlayouts les**

## **الدرس 7**

**MOVE الارتیاح كم عذاب QLayoutإستعمال** 

**ھذا الدرس ھو خاص ب layout و ھي كائنات تنظم واجھة برنامجك**

**حیث أننا سیصعب علینا إستعمال move في البرامج الكثیرة الكائنات و الكلاس المسؤول عنlayouts إسمھQLayout ینقسم إلى QHBoxLayout QVBoxLayout QFormLayout QGridLayout**

> **نبدأ ب layoutالأفقیةQHBoxLayout لكن ما ھو شكل ھذا: layout إن كائن بنظم الكائنات على ھذا الشكل**

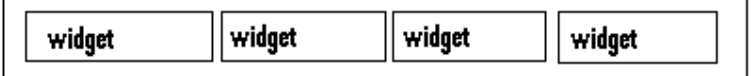

# **QHBox Layout**

snikomero

**التعریف بكائن من نوع QHBoxLayout یتم في ملفcpp.mafenetre على ھذا الشكل**

**QHBoxLayout \*hamza=new QHBoxLayout;**

**و یتم إضافة كائن إلى QHBoxLayout عن طریق الدالةaddWidget فلنجرب مثال**

**#ifndef DEF\_MAFENETRE**

**#define DEF\_MAFENETRE**

**#include <QtGui>**

**class MaFenetre : public QWidget**

**{**

**public :**

**MaFenetre();**

**private :**

**QPushButton \*b1;**

**QPushButton \*b2;**

**QPushButton \*b3;**

**};**

**#endif**

**#include"mafenetre.h"**

**MaFenetre::MaFenetre() : QWidget()**

**{**

**b1=new QPushButton("button1");**

**b2=new QPushButton("button2");**

**b3=new QPushButton("button3");**

**QHBoxLayout \*layout=new QHBoxLayout;**

**layout إضافة الزر الأول لـ//;(1b(addWidget>-layout**

**layout إضافة الزر الثاني لـ//;(2b(addWidget>-layout**

**layout إضافة الزر الثالت لـ//;(3b(addWidget>-layout**

**setLayout(layout);**

**ھنا إدماج اللایوت داخل النافذة لكي یتفعل دوره//**

```
}
```
**الكود مفھوم لكن.... لماذا لم نضع this في البارامتر الثاني فيQPushButton الجواب ھو أنھ لا داعي لذلك فالأزرار نسبناھا إلى layout عن طریق addWidget و ال layoutنسبناه للنافذة عن طریق setLayout إذن سیتوك الأزرار منسوبة إلى النافذة بشكل غیر مباشر النتیجة:** sans titre2 - 02 button1 button2 button3

> **ننتقل الآن إلىQVBoxLayout أي layout عمودي على ھذا الشكل**

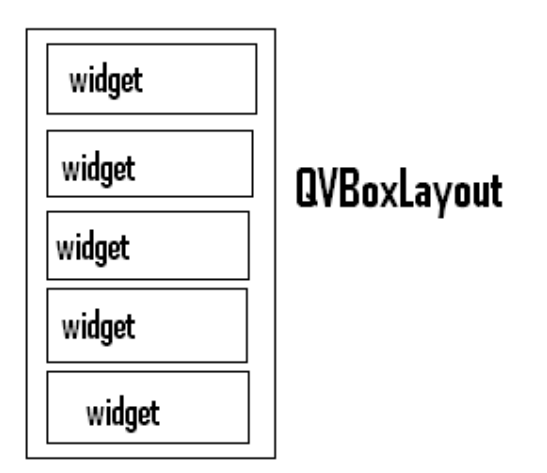

**التعریف عادي مثلQHBoxLayout**

**QVBoxLayout \*hamza=new QVBoxLayout;**

**ھي أیضا نستعمل فیھاaddWidget مثال توضیحي**

**#ifndef DEF\_MAFENETRE**

**#define DEF\_MAFENETRE**

**#include <QtGui>**

**class MaFenetre : public QWidget**

**{**

**public :**

**MaFenetre();**

**private :**

**QPushButton \*b1;**

**QPushButton \*b2;**

**QPushButton \*b3;**

**};**

**#endif**

**#include"mafenetre.h"**

```
MaFenetre::MaFenetre() : QWidget()
```
**b1=new QPushButton("button1"); b2=new QPushButton("button2"); b3=new QPushButton("button3"); QVBoxLayout \*layout=new QVBoxLayout; layout إضافة الزر الأول لـ//;(1b(addWidget>-layout layout إضافة الزر الثاني لـ//;(2b(addWidget>-layout layout إضافة الزر الثالت لـ//;(3b(addWidget>-layout setLayout(layout); ھنا إدماج اللایوت داخل النافذة لكي یتفعل دوره//**

**}**

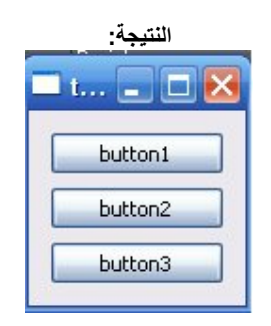

#### **الآن ننتقل لنوع خاص من ال QLayoutو ھوQGridLayout و ھو مزیج بین ال QHBoxLayoutوQVBoxLayout و ھي تشبھ الإحداثیات بتربیعات كبیرة**

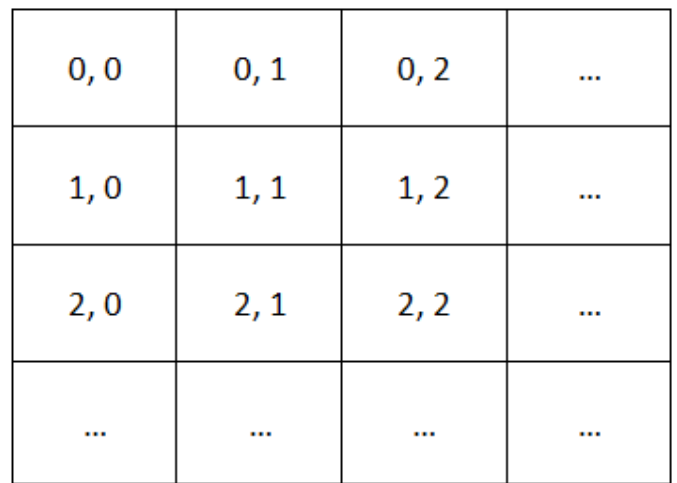

**)صورة التربیعات مقتطفة من موقع زیرو( حیث نضع لكل widget زوج یحدد مكانھ في النافذة تعریفQGridLayout**

**QGridLayout \*hamza=new QGridLayout ;**

**نستعملaddWidget مثال:**

**#ifndef DEF\_MAFENETRE**

**#define DEF\_MAFENETRE**

**#include <QtGui>**

**class MaFenetre : public QWidget**

**{**

**public :**

**MaFenetre();**

**private :**

**QPushButton \*b1;**

**QPushButton \*b2;**

**QPushButton \*b3;**

**};**

**#endif**

**#include"mafenetre.h"**

**MaFenetre::MaFenetre() : QWidget()**

**{**

**b1=new QPushButton("button1"); b2=new QPushButton("button2"); b3=new QPushButton("button3"); QGridLayout \*layout=new QGridLayout ; layout إضافة الزر الأول لـ//;(1,0,0b(addWidget>-layout layout إضافة الزر الثاني لـ//;(2,1,0b(addWidget>-layout layout إضافة الزر الثالت لـ//;(3,1,1b(addWidget>-layout setLayout(layout);**

**}**

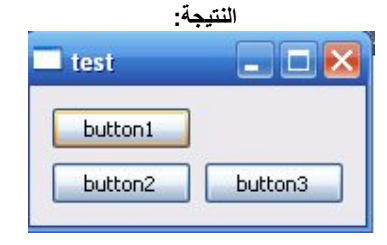

#### **الآن وصنا لآخر QLayout و ھوQFormLayout و ھو یشبھ تنظیم الformulaire**

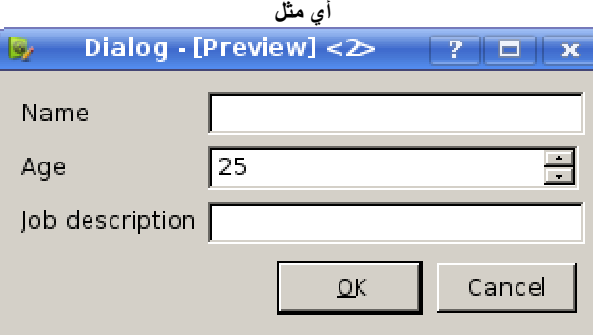

**لھ نفس طریقة التعریف لكن لا نستعمل addWidget بل addRow و نستعمل فقط نوع واحد من widget و ھوQLineEdit**

**#ifndef DEF\_MAFENETRE**

**#define DEF\_MAFENETRE**

**#include <QtGui>**

**class MaFenetre : public QWidget**

**{**

**public :**

**MaFenetre();**

**private :**

**QLineEdit \*b1;**

**QLineEdit \*b2;**

**QLineEdit \*b3;**

**};**

#### **#endif**

**#include"mafenetre.h"**

**MaFenetre::MaFenetre() : QWidget()**

**{**

**b1=new QLineEdit ("");**

**b2=new QLineEdit ("");**

**b3=new QLineEdit ("");**

**QFormLayout \*layout=new QFormLayout;**

**layout->addRow("nom",b1);//لـ الأول الزر إضافة layout**

**layout->addRow("prenom",b2);//لـ الثاني الزر إضافة layout**

**layout->addRow("class",b3);//لـ الثالت الزر إضافة layout**

**setLayout(layout);**

```
ھنا إدماج اللایوت داخل النافذة لكي یتفعل دوره//
```
**}**

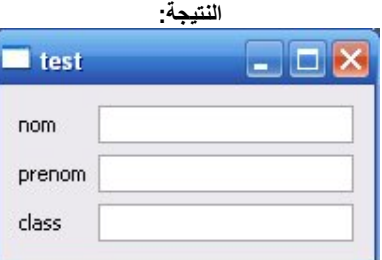